## MAPC2MAPC :Coordinate Conversion

This facility allows the conversion from one coordinate system to another. These can be any system or projection known to the program.

In 'expert' mode choose Utilites>Coordinate conversion.

On the window choose the systems/projections and, if required, the datums.

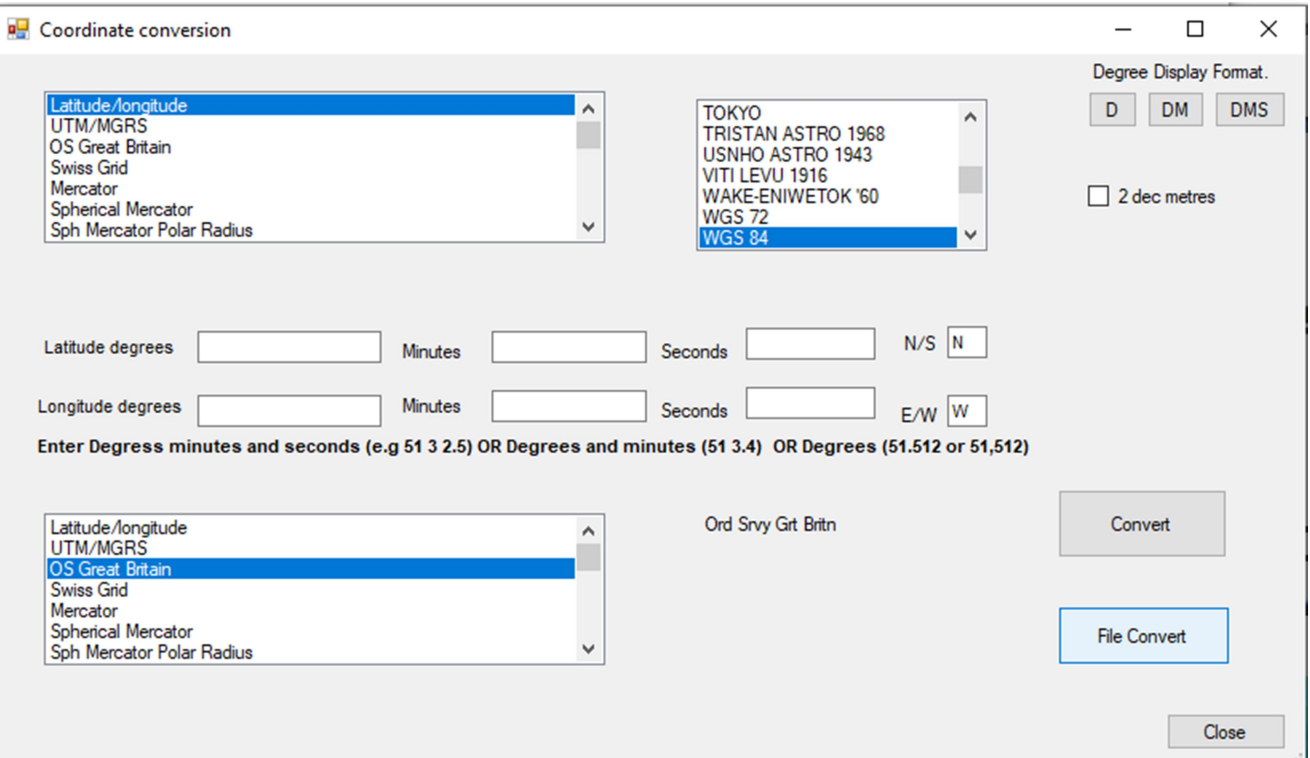

At this point enter the values of the source and click Convert to see the result

Or

click File Convert.

This converts a file of values.

The file needs to be in CSV format but there is a choice of separator. Choose the input and output files. Then on the next window see the first line of the data.

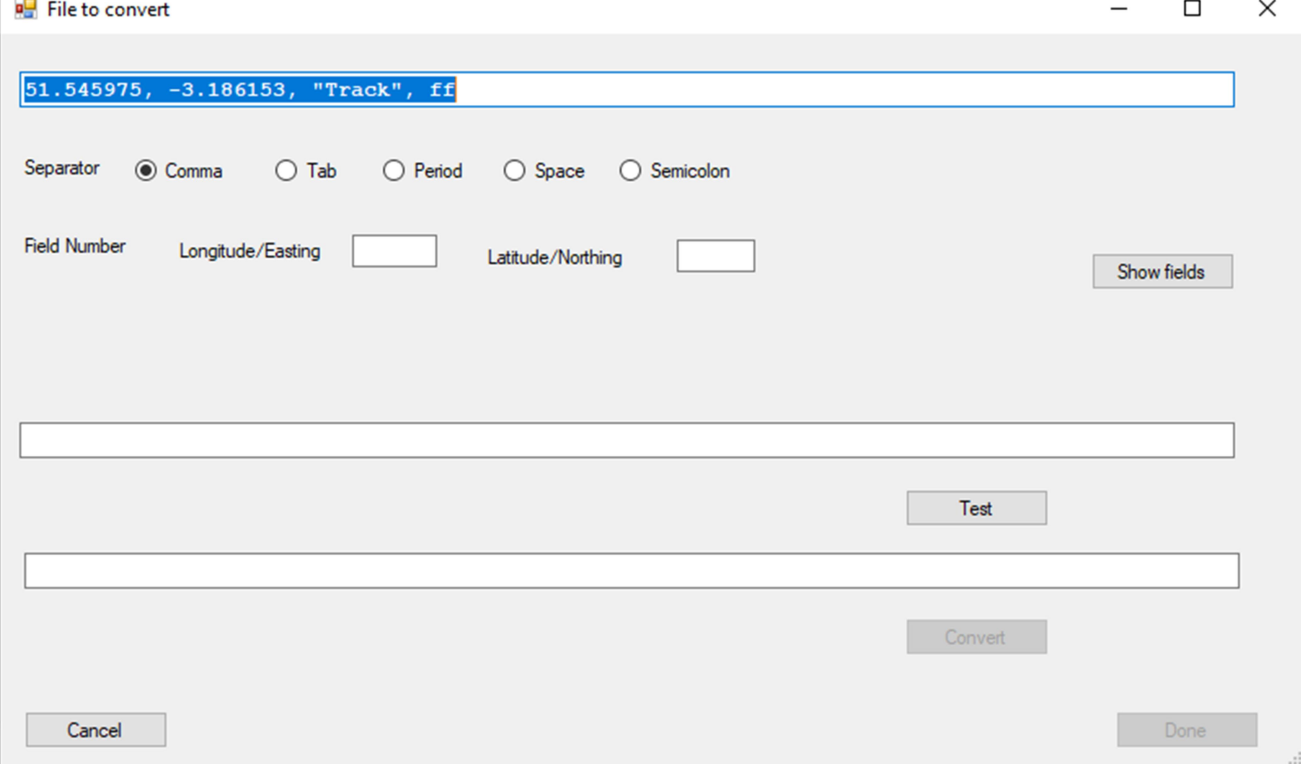

Enter the field numbers (counting from 1) of the source coordinates. In this case the longitude is field 2 and the latitude field 1. Then click Show Fields.

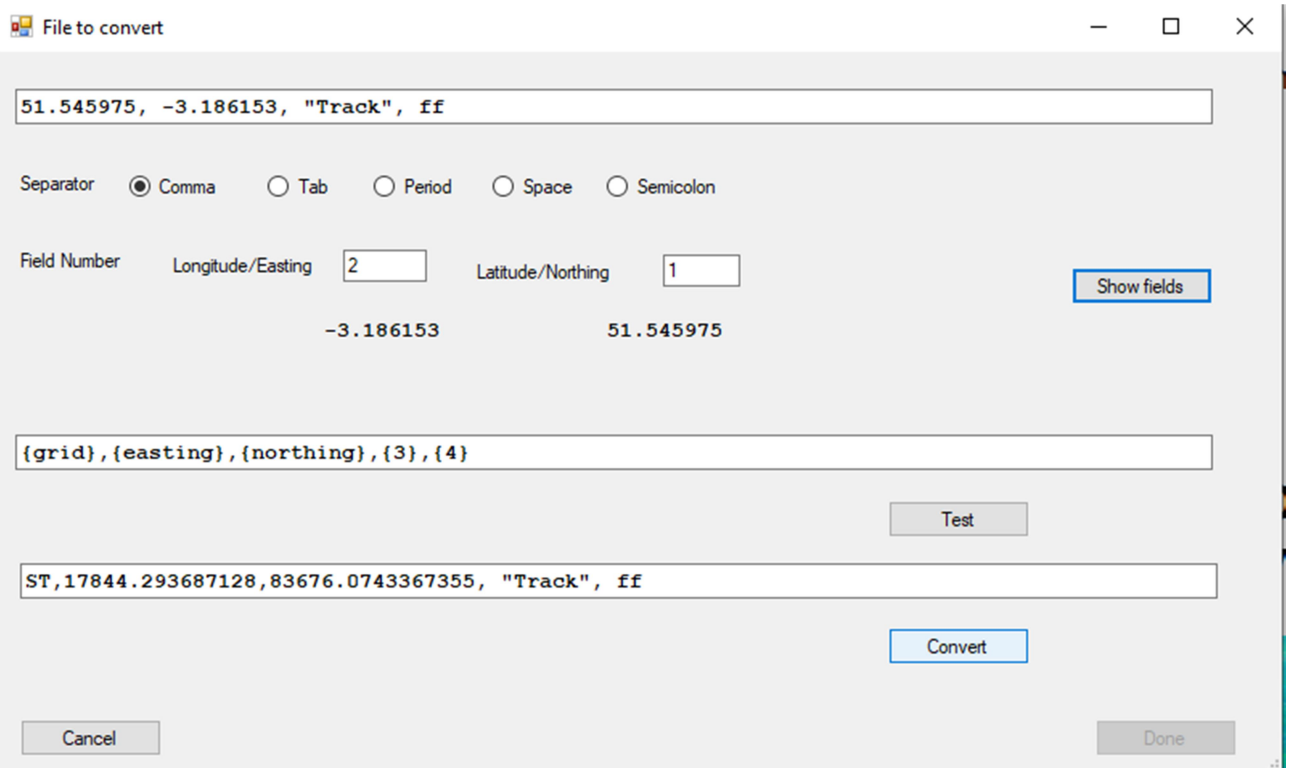

The middle text box is a template for the output. In this box you can remove fields, reposition fields and/or insert a constant value. To see the effect on the output click Test.

When you are happy with this click Convert to create the output file.